# **Startup-Preferences**

Harald Kuhr and SSD

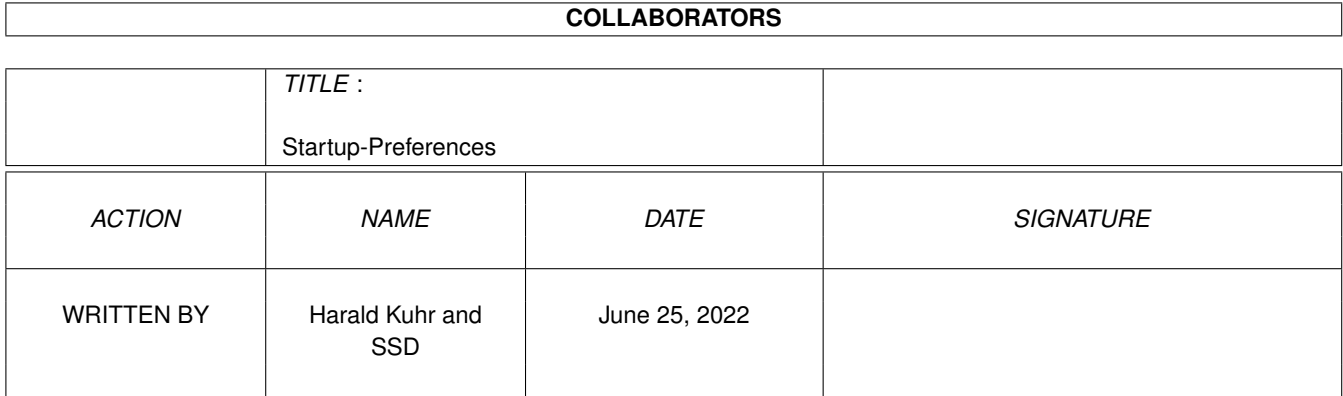

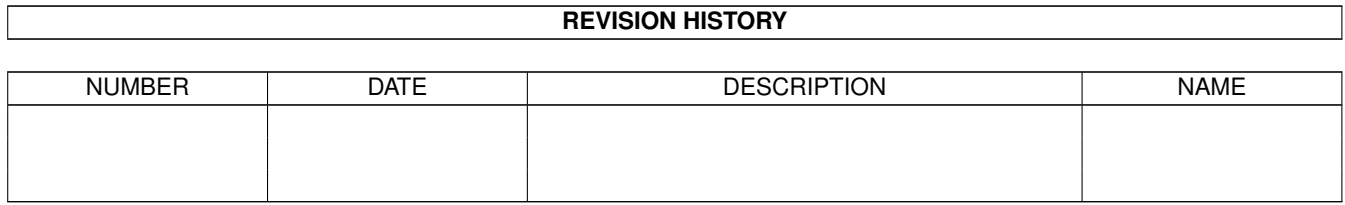

# **Contents**

#### [1](#page-3-0) Startup-Preferences 1 1

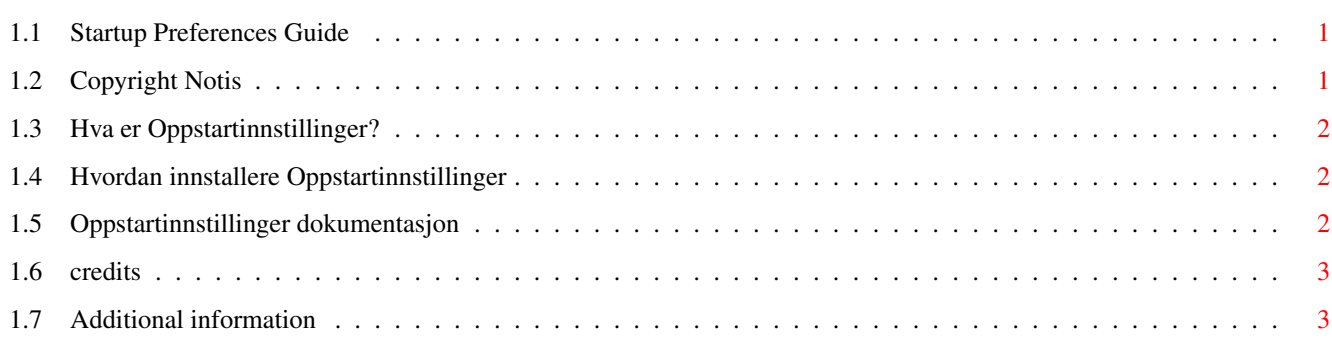

# <span id="page-3-0"></span>**Chapter 1**

# **Startup-Preferences**

## <span id="page-3-1"></span>**1.1 Startup Preferences Guide**

O P P S T A R T I N N S T I L L I N G E R 1.0 ========================================================================== Copyright notis Hva er Oppstartinnstillinger Installasjon Dokumentasjon Anerkennelse Les Dette ========================================================================== ←-

# <span id="page-3-2"></span>**1.2 Copyright Notis**

Startup Preferences er ©1993 Christopher Naas, SSD. All Rights Resrved

Du kan kopiere og spre programmet så mye du vil, så lenge ingen tjener noe på det, andre enn meg selv. :D

Hvis du liker det veldig godt, kan du gjerne sende meg et brev, en beskjed, et postkort eller noe annet, for å fortelle meg det.

Min adresse er:

Christopher Naas Solveien 3a

1533 Moss Norway eller EMail, naasc@cnaas.adsp.sub.org eller du kan ringe BBS'en min, Falling, på #69 256117

### <span id="page-4-0"></span>**1.3 Hva er Oppstartinnstillinger?**

Startup Preferences (Oppstartinnstillinger) er et lite program, som du kan putte i Prefs-skuffen din. Det vil slå av / på WBStartup, User-Startup, Prefs-innstillingene dine, og 68040.library. Dette kan være nyttig hvis du skal prøve programmer i forskjellige omgivelser, vil se hvordan de ser ut og fungerer uten alle dine små 'hacks' o.l. i bakgrunnen.

Her er en liten forklaring på hva det overfor nevnte gjør: WBStartup - Denne skuffen inneholder alle programmene som startes sammen

- User-Startup Dette er en skript-fil som starter forskjellige programmer og
- kofigurerer forskjellige ting.
- Innstillinger Prefs/Env-Archive inneholder alle bruker-instillingene dine.
- 68040.library Dette .library'et brukes til å sette igang FPU-funksjonene i 68040 prosessoren o.l.

#### <span id="page-4-1"></span>**1.4 Hvordan innstallere Oppstartinnstillinger**

med Workbench.

Installasjon er enkelt. Bare legg Startup programmet i Prefs-skuffen, og dobbelt-klikk på det for å starte det.

### <span id="page-4-2"></span>**1.5 Oppstartinnstillinger dokumentasjon**

Når du dobbelt-klikker på Startup ikonet, vil det komme frem et lite vindu, som inneholder to knapper og fire "sjekk-bokser". En sjekk-boks kan være valgt, ikke valgt eller inaktiv. Hvis en sjekk-boks er valgt, betyr det at den funksjonen er på, og vil bli startet neste gang du foretar en omstart. Hvis en sjekk-boks ikke er valgt, er den funksjonen av, og vil ikke bli startet. Hvis en sjekk-boks er inaktiv, eksister ikke funksjonen det dreier seg om i systemet ditt, eller den har ikke blitt slått av ved hjelp av Oppstartinnstillinger.

For å slå av eller på de forskjellige funksjonene, bare velg ved hjelp av

sjekk-boksene og trykk 'OK'. Hvis du ombestemmer deg, trykk 'Avbryt'.

For å slå av en funksjon, gjør Oppstartinnstillinger bare om navnet til NOxxxxx. Oppstartinnstillinger fragmenterer IKKE harddisken din! Det er helt trygt å bruke, men forfatteren av programmet tar ikke på seg noe ansvar for noen ting forårsaket ved bruk av Oppstartinnstillinger.

#### <span id="page-5-0"></span>**1.6 credits**

Startup er skrevet av Christopher Naas, SSD i SAS/C 6.3.

Spesiell takk til de følgende personene:

Harald Kuhr / SSD - for den orginale idéen, og oversettelsen til norsk Arthur Hagen - for hans hjelp Petter Nilsen - for hans hjelp Magne Østlyngen - for hans hjelp Øyvind Sægrov / SSD (+ resten av ham) - for hans forslag

## <span id="page-5-1"></span>**1.7 Additional information**

Oppstartinnstillinger er skrevet på en Amiga 4000/040 med 10MB RAM i SAS/C 6.3. Oppstartinnstillinger er testet på denne maskinen, uten å ha laget noen feil. Oppstartinnstillinger lagde ingen Enforcer hits. Oppstartinnstillinger skal trolig fungere på alle Amiga'er med Kickstart 2.0 eller høyere. Dette har ikke blitt testet. Vennligst raporter alle problemer til forfatteren.